## Installed Files Checker Crack Full Version Free Download [Latest] 2022

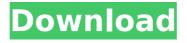

#### Installed Files Checker Crack + Free Download PC/Windows

To ensure your deployment is going to work for everyone, you need to make sure that all the files that need to be in the install destination are installed. This means that any of the following files must be in the same folder as the application's executable: Logon Credentials This file gives the user logon credentials and permissions for the application. This means that these files must be in the same folder as the EXE. Documents This folder contains the files that people use to see the

application's view of the world. This means that these files must be in the same folder as the EXE. Setup Settings This folder contains the settings for the application. This means that these files must be in the same folder as the EXE. Maintain your installs and update even before shipping them to customers by checking for these files and ensuring they are installed in the correct location. This small application helps you check that you have installed all the required files that need to be installed in the correct location to ensure that your application is ready to be deployed. You only need to

follow the instructions in the application to use it. It will do the rest. Simply read the instructions in the application to follow the instructions to use it. InstalledFilesChecker is licensed under the GNU General Public License (GPL). This means that you can use it for free. The GPL also means that you can make changes to the software and distribute it. You don't need to ask the author for permission to do anything with the software. You only have to keep the copyright header in the source code and provide a simple description on the Program Guide page. Note: This

application supports all Windows OS Versions, from XP to Windows 10. Even Home versions. Note: This application doesn't require any Administrator rights. This means that it will run on a domain with users without Administrator rights. Any feedback on these programs you use or anything else you think would be useful is welcome. Installed Files Checker v1.2 (windows x86 version)

the following files to determine the correct install destination: Installed Files Checker v1.2 (windows x86 version) is a small, simple

application specially designed to help you check that all the files you have listed are in the correct folder, and up to date. Installed Files Checker Description: To ensure your

**Installed Files Checker Crack** 

A program that will check the files and folder you have specified. With this tool you can check if you have the NET framework on the computer, that you can reference to your apps to be sure they're installed. As a busy developer, you may have a lot of installer development to get through.

Compile your app, run the installer, test in the test machine.... Installer Packager A program that will pack all the files, folders and registry keys you want to place in the package, into an executable.exe file. If you've been reluctant to writing your own installer, there are a lot of tools that you can use instead, InstallShield, Wix, and InstallScript are very popular. They have their own syntaxes. To make a solid installer, here's a checklist: 1. Create a setup project in Visual Studio.2. Add some files.3. Check the files you want to add by using a setup project.4. Create a setup

project, add the files and check.5. Create a installer with the project as a.msi file.6. Test your new setup. You may download the packages as a patch or ZIP file, which is more safe and does not affect the original packages.Q: How can I convert my JavaScript array into a Python array or dictionary? I am trying to convert a web scraper's output array of strings (event-related URLs) into a Python dictionary or list. I am using BeautifulSoup to scrape about 20 event-related URLs and I have an empty list to store the scraped URLs. I'm confused about how to convert the JS array (the output

from BeautifulSoup's.find\_all()
method) into Python. I am doing the
following, but it seems to be
overwriting previous results. Any
suggestions? for url in
data['find\_all']: print(url) url1 =
urllib2.urlopen(url).read() soup =
BeautifulSoup(url1) cleaned\_soup =
soup.find\_all() print cleaned\_soup
event\_urls.append(cleaned\_
b7e8fdf5c8

### **Installed Files Checker For PC [Updated-2022]**

~ Easy to install and use ~ Fully customizable ~ Support multiinstance scan ~ Supports searching all the subfolders including system, system32, linux32, program files, ProgramData, appdata, user-profile, application data, windows resources, windows shortcuts, conf files, registry files and so on. ~ For each file, you can specify the function needed, such as clean, move, replace, move or copy. ~ Settings can be saved as a.xml file for further modification. ~ Support

remove all the selected files or folders. ~ Support duplicate files/folders. ~ Supports to unpack archive files. It provides a user friendly, easy to use UI. Additional Notes: ~ All files are scanned by default unless you specify what function you want to run for each file. ~ You can set a timeout for each function. ~ You can set the files and folders that are not mentioned in the xml file. ~ You can set the order of the files. ~ You can remove files/folders from the scan. ~ You can search/recover the files/folders directly. ~ You can use wildcard to scan deep into folders. ~ You can choose one of the following file functions: clean, move, replace, move, copy, compress, delete, unlock, compress, extract, msi, cert, uninstall, rename, shellcode, fixvirtual, fixhard, unsign, unpack, sfx, bat, vbs, vbscript, jsp, jsp/jspx, asp, activex, dll, php, crt, msh, snk, mdb, sha1, sha256, sha512, md5, convert, mc exe, regfile, exe, exe/reg, exe/reg/app, exe/reg/dword, exe/reg/dword/mov, exe/reg/mov/mov, exe/reg/mov/add, exe/reg/mov/add dword, exe/reg/xmov, exe/reg/xmov/xmov, exe/reg/xmov/add dword, exe/reg/xmov/add dword vector,

# exe/reg/xmov/add\_dword

What's New in the?

The top of each entry shows it's information about the file. See the Help entry for more information about the fields. The icons shown beneath the file name are for the different methods to check for an update of that file. Also see the Preference entries, both selected and deselected. Checks for an update for a file are shown for the current selection in the checkable list. The Install Files tab shows the file's installation folder. The default installation folder is the folder you ran Install.exe from. If you have installed to another folder, you can change the installation folder using the Install/Change Folder field. The links are to the files list for the folder. The links are to the folder or file list for the folder or file. The status of the file is checked. If a file is selected and the status link is enabled, the file will be checked before it is installed. If a file is selected and the status link is disabled, the file will not be checked until you unselect the file. When a new version of the file is available, both the Install button and the link

will be replaced by an icon indicating there is an update available. The Install button can be replaced by the following: An Update Available icon indicates that a new version of the file is available. The complete status (checked/unchecked) of the file is shown. The current version of the file is also indicated. Installed Files Checker preferences: Select items to check the files for update Select files to mark for update immediately How to Install Installed Files Checker: Right-click on the name of the file you wish to update, and select the check for update option.

The following will now be in the top of the screen: Checking Install Source for Update Select an option from the list below: Automatically Checks for Update Will Do a Check for Update Will Install the Update Down Selection Installed Files Checker is a small application, for Windows 10/8/7/Vista/XP. The file size is less than 50mb. It has a mode switch from left to right. Installed Files Checker is a small application, for Windows 10/8/7/Vista/XP. The file size is less than 50mb. It

#### **System Requirements:**

# **Drivers: System Requirements:**

https://www.elitetest.com/system/files/webform/plan-documentation/auto-program-installer.pdf

http://barmanbook.ru/wp-content/uploads/2022/07/iStartMenu.pdf

https://iamstudent.net/wp-

content/uploads/2022/07/PhoneRescue For SAMSUNG Crack For Windows 2022.pdf

https://kaalama.org/upload/files/2022/07/OWcsUbup2zGvuTpMavXj\_04\_2bb1883e9b5cb5adf377bf4f31

644180 file.pdf

http://freemall.jp/factorizer-21-1-18-crack-free.html

http://fede-percu.fr/putty-enhanced-crack-registration-code-free-x64/

https://boiling-mountain-91233.herokuapp.com/bavadi.pdf

https://www.juniperhillpta.uk/wp-

content/uploads/2022/07/Avast Decryption Tool for AtomSilo and LockFile.pdf

https://purosautosdetroit.com/2022/07/04/mediapocket-crack-with-license-code-2022/

https://fennylaw.com/ipeq-analyzer-incl-product-key-free-download-3264bit-2022/

https://nameless-retreat-61321.herokuapp.com/LiteWeb.pdf

https://epkrd.com/evepro-1-2-0-license-code/

https://portalnix.com/endpoint-security-manager-6-4-0-3264bit-latest/

https://apps.crg.es/system/files/webform/Hip-Hop-Radio.pdf

https://www.tailormade-logistics.com/sites/default/files/webform/zandzaid359.pdf

https://43gear.com/md5-multi-checker-portable-crack-x64-updated-2022/

https://medialabs.asia/wp-content/uploads/2022/07/DVDRanger CinEx HD.pdf

http://gomeztorrero.com/tina-crack-2022/

https://nameless-cove-13644.herokuapp.com/valigra.pdf

https://www.2el3byazici.com/iorgan-crack-with-registration-code-free-download-2022/